Instrukcja pobierania certyfikatów jakoĞci produktów ze strony baltazarkompozyty.pl

> Baltazar Kompozyty Październik 2011 *Wersja 1.0*

2011-10-05 \ \ \ \ | | *| | | | | | | |* 

### Spis treści

**n Co oferuje nasza nowa usługa** Kiedy certyfikaty są dostępne do pobrania Kto może pobrać certyfikaty

**n Jak zacząć – krok po kroku** 

### Co oferuje nasza nowa usługa

- **Jako pierwszy i jedyny dystrybutor na** polskim rynku uruchomiliśmy usługę, dzieki której klienci mogą sami pobierać z naszej strony internetowej certyfikaty jakości na zakupione u nas towary.
- n Teraz, przez 24 godziny na dobę, dysponując numerem szarży umieszczonym na opakowaniu, każdy klient może samodzielnie pobrać interesujący go certyfikat jakości.
- **u Usługa jest nieodpłatna**

## Kiedy certyfikaty są dostępne do pobrania

**n Certyfikaty umieszczane są w bazie** danych w ciągu 3 dni roboczych od przyjęcia towaru na magazyn

**N** przypadku dostaw bezpośrednich z DSM certyfikaty są załączone do dokumentów przewozowych.

### Kto może pobrać certyfikaty

- Każdy użytkownik, który dokona rejestracji na naszej stronie internetowej baltazarkompozyty.pl oraz
- **n Prześle do nas maila podając swoją** nazwę użytkownika Więcej szczegółów na kolejnych slajdach

## Jak zacząć – krok po kroku (1)

**Nejdź na stronę** baltazarkompozy ty.pl i kliknij "**ZaáóĪ swoje konto**"

 $\n **Wypehij**$ formularz rejestracyjny i postępuj zgodnie z wyświetlanymi instrukcjami

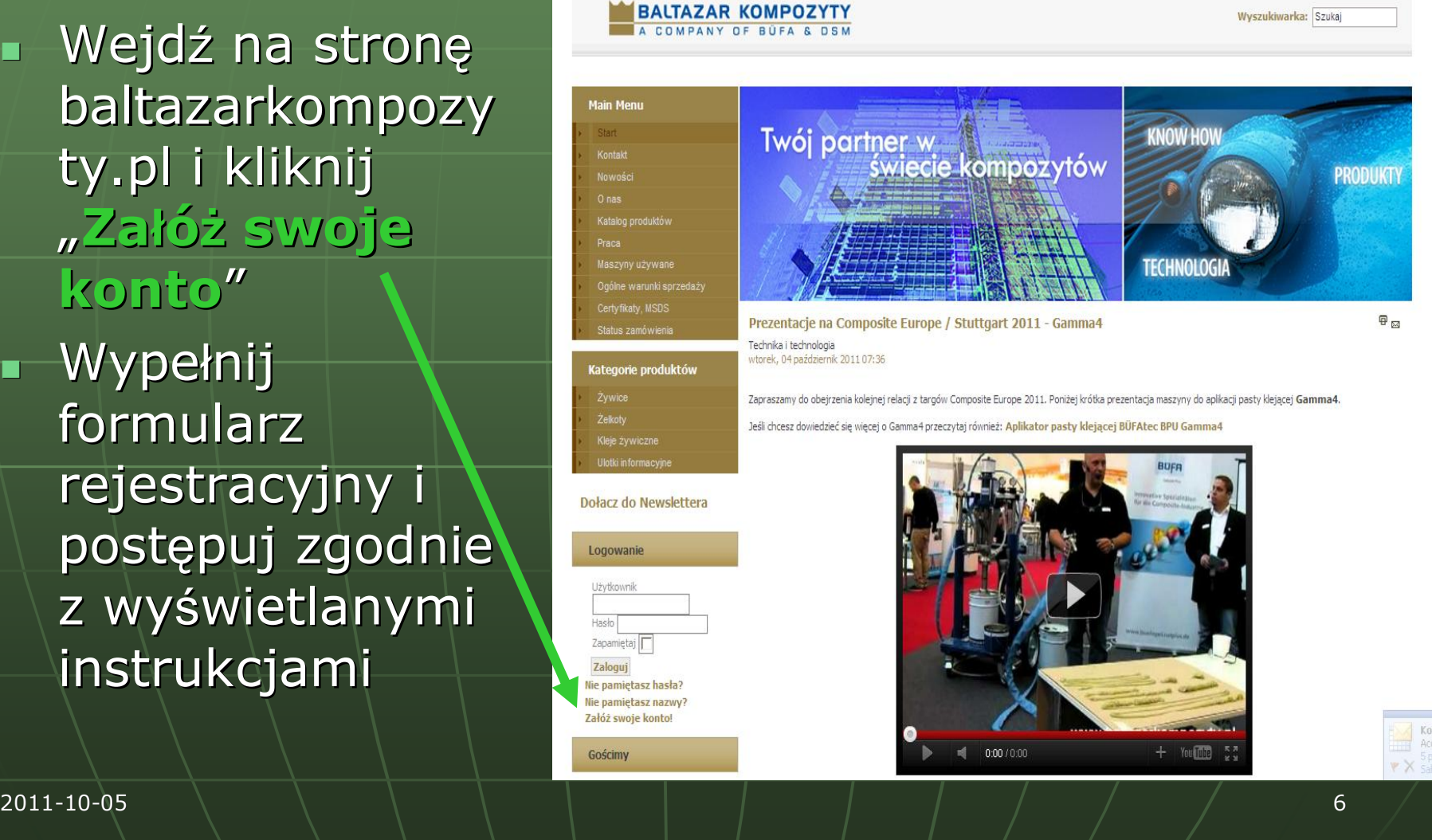

# Jak zacząć – krok po kroku (2)

- Po zakończeniu rejestracji prześlij emailem na adres [certyfikaty@baltazarkompozyty.pl](mailto:certyfikaty@baltazarkompozyty.plnazw) nazwę użytkownika, którą wybrałeś podczas rejestracji
- **N W terminie do trzech dni roboczych dla przesłanej** nazwy użytkownika przydzielone zostaną uprawnienia umożliwiające pełny dostęp do bazy danych zawierającej certyfikaty

**Fakt przydzielenia uprawnień potwierdzony** zostanie oddzielnym emailem.

## Jak zacząć – krok po kroku (3)

- **Ten krok możliwy jest** dopiero po potwierdzeniu nadania uprawnień
- **zaloguj się na stronie** baltazarkompozyty.pl (nie używaj www w adresie)
- $\blacksquare$  Kliknij menu "**Certyfikaty, MSDS**"

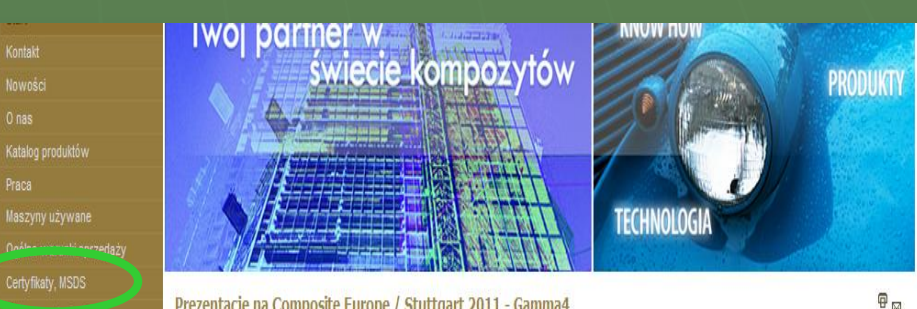

Prezentacje na Composite Europe / Stuttgart 2011 - Gamma4 Technika i technologia wtorek, 04 październik 2011 07:36

Zapraszamy do obeirzenia koleinei relacii z targów Composite Europe 2011. Poniżei krótka prezentacia maszyny do aplikacji pasty klejącei Gamma4. Jeśli chcesz dowiedzieć się więcej o Gamma4 przeczytaj również: Aplikator pasty klejącej BÜFAtec BPU Gamma4

Dołacz do Newslettera

Ulotki informacy

Kategorie produktów

Żywice

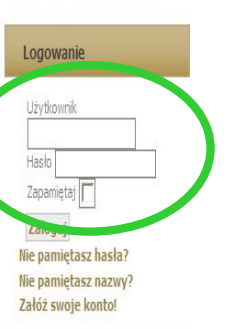

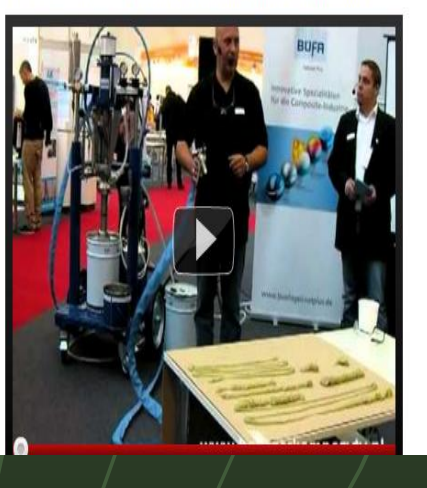

## Jak zacząć – krok po kroku (4)

- **Nybieramy opcję** "**Szukaj dokumentu**"
- $\blacksquare$  W pole "**Wyszukiwane** słowa" należy wprowadzić cały numer szarży produkcyjnej lub jego dowolną część
- **Nie zmieniać** pozostałych parametrów wyszukiwania
- Kliknąć przycisk "**Szukaj**"

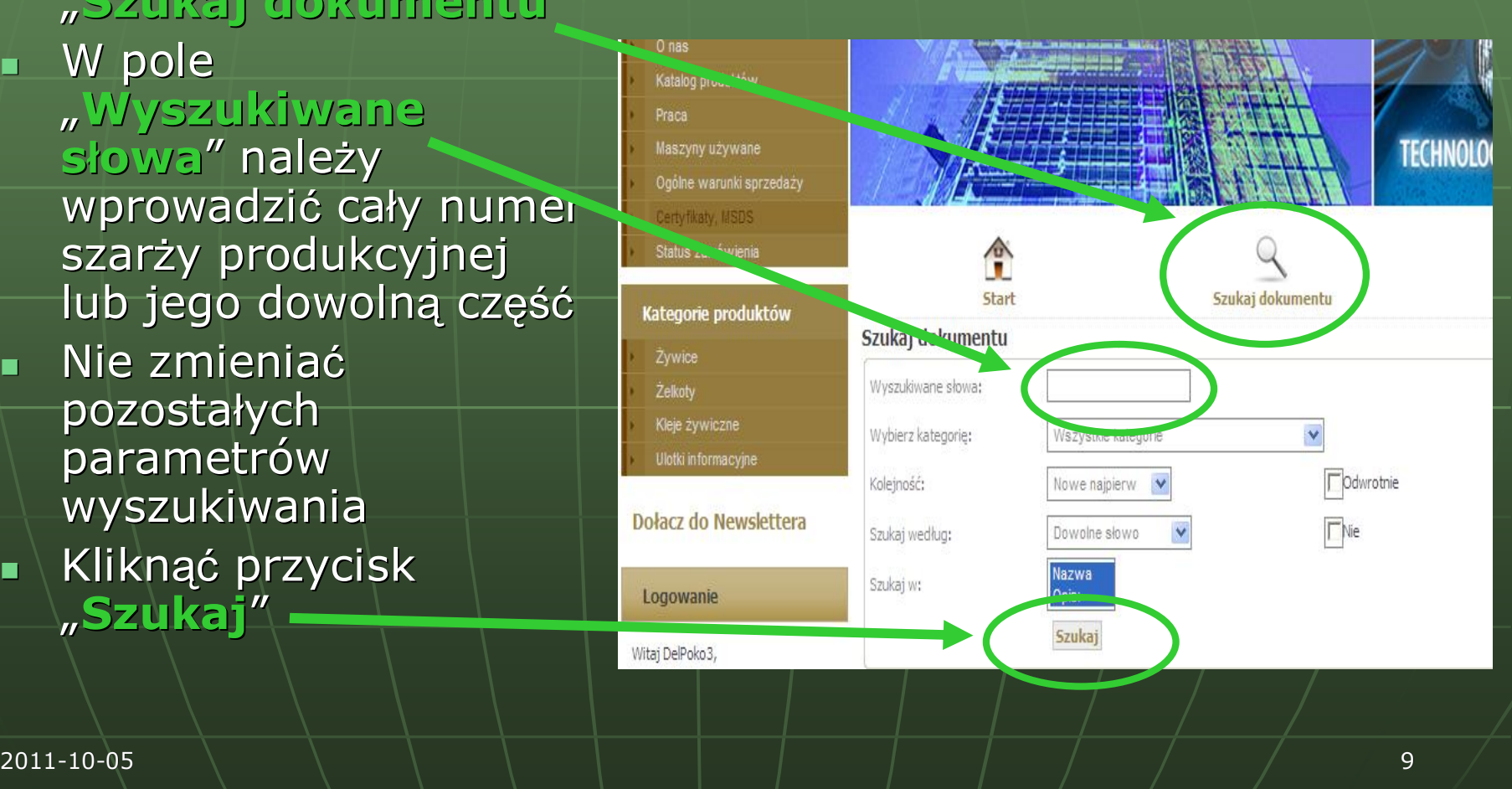

## Jak zacząć – krok po kroku (5)

Deśli wprowadzono niepoprawny numer szarży produkcyjnej lub brakuje certyfikatu jakości na serwerze – pojawi się komunikat "**Nie znaleziono pozycji**". W takim wypadku należy skontaktować się z naszym biurem.

#### Powodzenia!

- **n Mamy nadzieję, że wprowadzona** funkcjonalność ułatwi dostęp do certyfikatów jakości produktów.
- **Desteśmy otwarci na wszelkie propozycje** jak usprawnić naszą pracę.
- **Prosimy o przekazywanie pomysłów** naszym pracownikom, z którymi kontaktujecie się najczęściej.